## **HP Photosmart 7400 series bendrosios instrukcijos**

**Lietuvių**

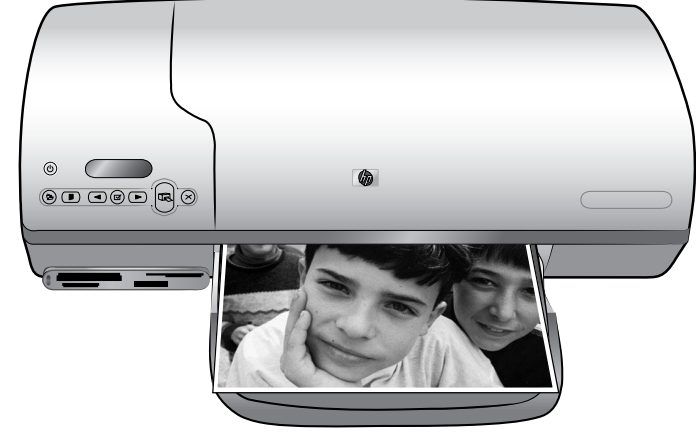

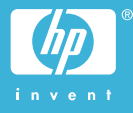

#### **Informacija apie autorių teises**

© Hewlett-Packard Development Company, L.P., 2004. Informacija, esanti šiame dokumente, negali būti keičiama be bendrovės sutikimo. Atkurti, pritaikyti ar versti produkto dokumentaciją be iš anksto gautų raštiškų sutikimų draudžiama, išskyrus tuos atvejus, kai tai leidžia autoriaus teisės.

#### **Pastabos**

Vienintelės garantijos HP produktams ir paslaugoms yra išdėstytos garantijos pareiškime, kurį gaunate kartu su šiais produktais ir paslaugomis. Jokia čia paminėta informacija negali būti laikoma papildoma garantija. HP neatsako už čia esančias technines ar redakcijos klaidas ir netikslumus.

Bendrovė Hewlett-Packard neatsako nei už atsitiktinius, nei už pasekminius nuostolius, susijusius su ar patirtus dėl šio dokumento pristatymo, efektyvumo ar naudojimosi juo ir jame aprašyta programine medžiaga.

#### **Prekių ženklai**

HP, HP logotipas ir Photosmart yra įmonės Hewlett-Packard Development Company, L.P. nuosavybė.

Secure Digital logotipas yra bendrovės SD Association prekės ženklas.

Microsoft ir Windows yra bendrovės Microsoft Corporation registruotieji prekių ženklai.

CompactFlash, CF ir CF logotipas yra bendrovės CompactFlash Association (CFA) prekių ženklai.

Memory Stick, Memory Stick Duo, Memory Stick PRO ir Memory Stick PRO Duo yra Sony Corporation prekių ženklai ir registruotieji prekių ženklai.

MultiMediaCard yra Vokietijos bendrovės Infineon Technologies AG prekės ženklas, licencijuotas bendrovei MMCA (MultiMediaCard Association).

Microdrive yra Hitachi Global Storage Technologies prekės ženklas.

SmartMedia yra Toshiba Corporation prekinis ženklas.

xD-Picture Card yra Fuji Photo Film Co., Ltd., Toshiba Corporation ir

Olympus Optical Co., Ltd. prekinis ženklas.

Mac, Mac logotipas ir Macintosh yra bendrovės Apple Computer, Inc. registruotieji prekių ženklai.

Kitos rūšys ir jų produktai yra atitinkamų savininkų registruotieji prekių ženklai.

Spausdintuvo integruota programinė įranga yra iš dalies remiama Nepriklausomos JPEG grupės darbo. Tam tikrų šiame dokumente esančių nuotraukų autorių teisės priklauso jų autoriams.

#### **Normatyvinis modelio identifikacijos numeris SDGOA-0401**

Kad būtų užtikrinta atpažinimo pagal normatyvų reikalavimus galimybė, šis produktas pažymėtas normatyviniu modelio numeriu. Produkto normatyvinis modelio numeris yra SDGOA-0401. Šis normatyvinis numeris turi būti nesupainiotas su prekės pavadinimu (HP Photosmart 7400 series spausdintuvu) arba su produkto numeriu (Q3409A).

#### **Saugos informacija**

Kai naudojatės šiuo gaminiu, visuomet imkitės elementarių atsargumo priemonių, kad išvengtumėte galimo sužeidimo dėl gaisro ar elektros smūgio.

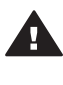

**Perspėjimas** Norėdami išvengti gaisro ir smūgio pavojaus, saugokite šį gaminį nuo lietaus ir bet kokios kitokios drėgmės.

- Perskaitykite ir išsiaiškinkite visus nurodymus, pateiktus *HP Photosmart 7400 series sąrankos vadove*.
- Įrenginiui prie energijos šaltinio prijungti naudokite tik įžemintą el. tinklo lizdą. Jei nežinote, ar elektros lizdas yra įžemintas, kreipkitės į kvalifikuotą elektriką.
- Laikykitės visų perspėjimų ir instrukcijų, kuriomis gaminys yra paženklintas.
- Prieš valydami šį gaminį, atjunkite jį nuo elektros lizdo.
- Nestatykite ir nenaudokite šio gaminio netoli vandens, arba kai patys esate sušlapę.
- Pastatykite gaminį patikimai ant tvirto paviršiaus.
- Gaminį pastatykite saugioje vietoje, kurioje niekas negalėtų užlipti ar užkliūti už laido ir kurioje jis būtų apsaugotas nuo pažeidimų.
- Jei gaminys tinkamai neveikia, žr. trikčių diagnostikos informaciją ekraniniame HP Photosmart spausdintuvo žinyne.
- Jo viduje nėra dalių, kurias galėtų taisyti vartotojas. Dėl techninio aptarnavimo kreipkitės į kvalifikuotą aptarnaujantį personalą.
- Naudokite gerai vėdinamoje patalpoje.

## **Turinys**

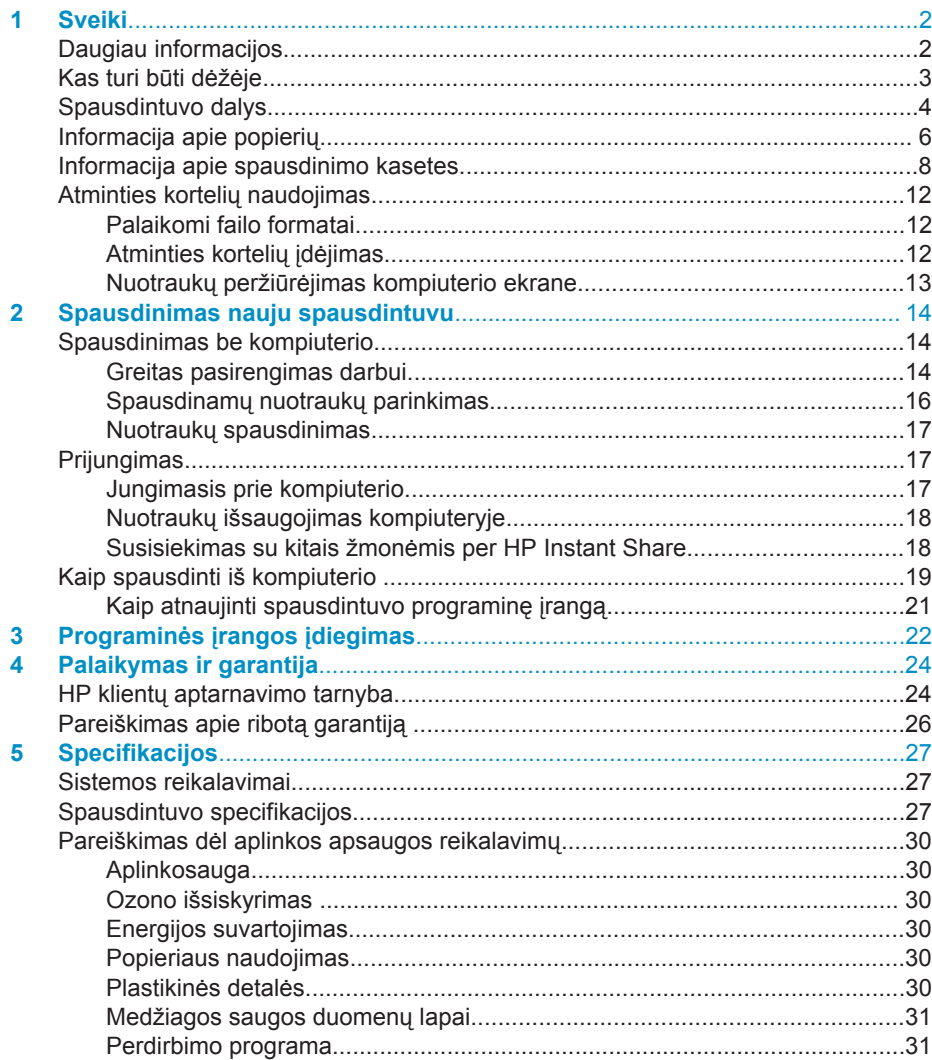

## <span id="page-3-0"></span>**1 Sveiki**

Ačiū, kad pirkote spausdintuvą HP Photosmart 7400 series! Su naujuoju spausdintuvu jūs galėsite spausdinti tikrai gražias nuotraukas ir jas išsaugoti savo kompiuteryje.

Šis vadovas pirmiausiai paaiškina, kaip spausdinti neįjungus kompiuterio. Norėdami sužinoti, kaip spausdinti iš kompiuterio, įdiekite spausdintuvo programinę įrangą ir peržiūrėkite elektroninį žinyną. Daugiau informacijos apie kompiuterio ir spausdintuvo bendrą naudojimą ieškokite [Kaip spausdinti iš kompiuterio.](#page-20-0)

### **Daugiau informacijos**

Prie spausdintuvo pridedama ši dokumentacija:

- **Sąrankos vadovas** *HP Photosmart 7400 series sąrankos vadovas*, kuriame yra pateiktos greitos ir paprastos instrukcijos, kaip įdiegti spausdintuvą.
- **Vartotojo vadovas** *HP Photosmart 7400 series vartotojo vadove* aprašomos pagrindinės spausdintuvo ypatybės, aiškinama, kaip jį naudoti su kompiuteriu, pateikiama trikčių diagnostikos informacija. Vadovą galima gauti kompiuteriniu formatu *Vartotojo vadovo* kompaktiniame diske.
- **Bendrosios instrukcijos** *HP Photosmart 7400 series bendrosios instrukcijos* yra knyga, kurią dabar skaitote. Joje pateikiama pagrindinė informacija apie spausdintuvo sąranką, eksploatavimą, techninę priežiūrą ir garantiją. Daugiau informacijos ieškokite *Vartotojo vadove*.
- **HP Photosmart spausdintuvo žinynas** HP Photosmart elektroniniame spausdintuvo žinyne aprašoma, kaip naudoti spausdintuvą, prijungtą prie kompiuterio, ir pateikiama informacija apie trikčių diagnostiką.

Kompiuteryje įdiegę spausdintuvo programinę įrangą galite peržiūrėti elektroninį žinyną:

- **kompiuteris su sistema Windows**: Meniu **Start** (Pradėti) pasirinkite **Programs** (Programos) (Windows XP operacinei sistemai pasirinkite **All Programs** (Visos programos))> **HP** > **Photosmart 320, 370, 7400, 7800, 8100, 8400, 8700 Series** > **Photosmart Help** (Photosmart žinynas).
- **Macintosh**: Pasirinkite **Help** > **(Pagalba) Mac Help** (Mac žinynas) Finder (Ieškiklyje), tada pasirinkite **Library** > **(Biblioteka) HP Photosmart Printer Help for Macintosh** (Spausdintuvo HP Photosmart žinyną sistemoje Macintosh).

## <span id="page-4-0"></span>**Kas turi būti dėžėje**

- HP Photosmart 7400 series spausdintuvas
- *HP Photosmart 7400 series sąrankos vadovas*
- *HP Photosmart 7400 series bendrosios instrukcijos*
- HP Photosmart 7400 series spausdintuvo programinės įrangos kompaktinis diskas (kai kuriose šalyse ir regionuose pateikiami keli kompaktiniai diskai)
- *Vartotojo vadovo* kompaktinis diskas
- Nuotraukų dėklas
- Apsauginis spausdinimo kasetės dėklas
- Fotografinio popieriaus saugojimo krepšys
- Popieriaus pavyzdžiai
- Trijų spalvų ir fotografinė spausdinimo kasetės
- Maitinimo laidas

**Pastaba** Turinys gali skirtis atsižvelgiant į šalį/regioną.

## <span id="page-5-0"></span>**Spausdintuvo dalys**

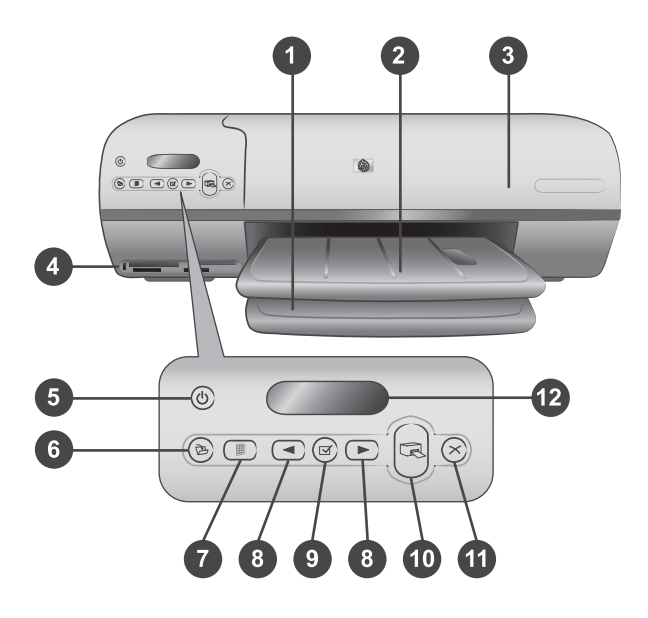

1. **Tiekimo dėklas** Įdėkite popierių čia.

2. **Išvesties dėklas** Išspausdinę ištraukite nuotraukas ir dokumentus iš dėklo. Norėdami įdėti didesnio formato popieriaus lapą, paslinkite ilgintuvą.

3. **Viršutinis dangtelis** Norėdami naudotis fotografiniu popieriumi, spausdintuvo rašalo kasetėmis ir popieriaus pločio reguliatoriumi, pakelkite viršutinį dangtelį.

4. **Atminties kortelės angos** Įdėkite atminties korteles čia. [Atminties korteli](#page-13-0)ų [naudojimas](#page-13-0) Išsamesnės informacijos apie atminties kortelės angas ieškokite.

5. **Indikatorius On (Įjungta)** Paspauskite, jei norite įjungti ar išjungti spausdintuvą. Indikatorius On (Įjungta) jus informuoja: žalia (spausdintuvas įjungtas), žalia mirksinti (spausdintuvas užimtas), raudona mirksinti lemputė (spausdintuvą reikia patikrinti).

6. **Įrašyti** Paspauskite, jei norite įrašyti savo nuotraukas į prijungtą kompiuterį.

7. **Spausdinimo rodyklė** Paspauskite, jei norite spausdinti atminties kortelėje visų nuotraukų rodyklę. Žiūrėkite [Greitas pasirengimas darbui](#page-15-0).

8. **Pasirinkti nuotraukas < ir > Paspauskite**, jei norite naršyti po nuotraukas atminties kortelėje.

9. **Pasirinkti nuotraukas**  $\vec{\alpha}$  Jei norite pasirinkti ar atsisakyti rodomo rodyklės numerio, paspauskite šį mygtuką.

10. **Spausdinti** Spausdinti pasirinktas nuotraukas.Spausdinti pasirinktas nuotraukas.

11. **Atšaukti** Atšaukite vykdomą spausdinimo užduotį.

12. **Spausdintuvo ekranas** Peržiūrėkite nuotraukų rodyklės numerius, nuotraukų pasirinkčių būseną, popieriaus ir spausdinimo kasetės būseną.

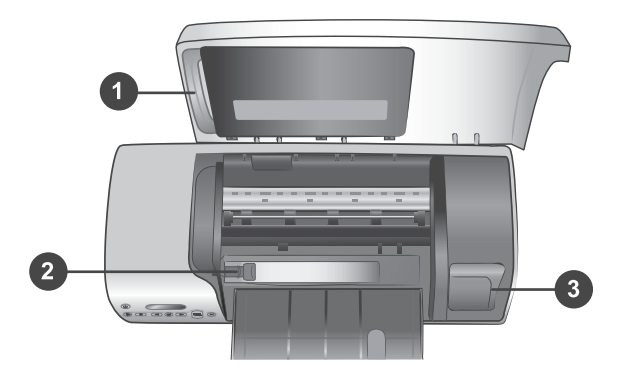

1. **Nuotraukų dėklas** Į šį nuotraukų dėklą įdėkite 10 x 15 cm (4 x 6,5 colio su 0,5 colio skirtuku) dydžio fotografinio popieriaus su skirtuku, 10 x 15 cm (4 x 6 colio) fotografinio popieriaus be skirtuko ar kitas palaikomas nedideles laikmenas ir įstatykite kasetę į dėklą spausdinimui.

2. **Popieriaus pločio reguliatorius** Paslinkite šį reguliatorių pagal įvairaus ilgio popieriaus lapus.

3. **Spausdinimo kasečių saugykla** Įdėkite nenaudotą spausdinimo kasetę į apsauginį dėklą, gautą su spausdintuvu, ir laikykite ją čia, kad ji neišdžiūtų.

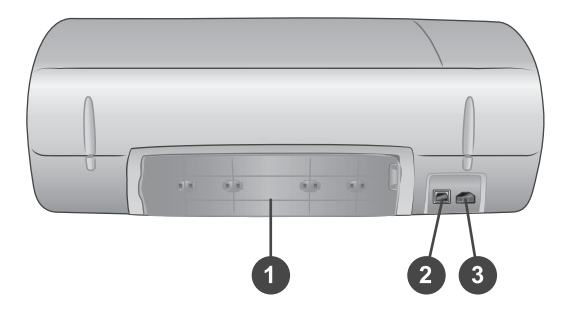

1. **Galinės prieigos dėklo dangtis** Jei norite pašalinti užstrigusį popierių, atidarykite šias dureles

- 2. **USB prievadas** Prijunkite kompiuterį prie spausdintuvo.
- 3. **Maitinimo prievadas** Įjunkite maitinimo laidą į spausdintuvą.

## <span id="page-7-0"></span>**Informacija apie popierių**

Norėdami gauti geriausios kokybės spaudinius, pasirinkite iš šio aukštos kokybės HP fotografinio popieriaus:

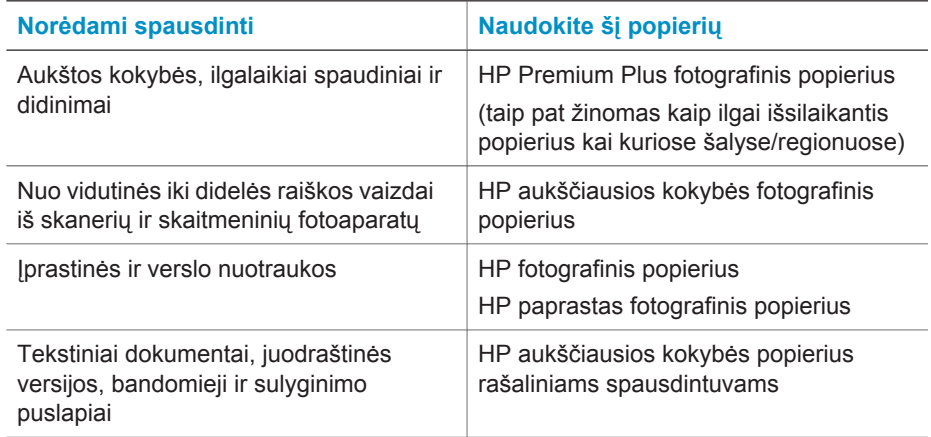

Popieriaus įdėjimo pastabos:

- Galite spausdinti nuotraukas ir dokumentus ant įvairių dydžių popieriaus, nuo 76 x 127 mm (3 x 8 colio) iki 216 x 356 mm (8,5 x 14 colių), taip pat ir ant 216 mm pločio (8,5 colio) formato popieriaus. Norėdami daugiau sužinoti apie specifinio popieriaus dydžius ir tipus, kuriuos galite naudoti, žiūrėkite [Specifikacijos](#page-28-0).
- Prieš įdėdami popierių, pastumkite popieriaus pločio reguliatorių tam, kad paliktumėte vietos popieriui.
- Vienu metu įdėkite tik vieno tipo ir dydžio popierių. Į popieriaus tiekimo dėklą nedėkite įvairių tipų ir dydžių popieriaus ar fotografinio popieriaus.
- Būkite atidūs, neįdėkite per daug ar per mažai popieriaus, nes spausdintuvui gali būti sudėtinga paimti lapą. Daugiau informacijos apie į tiekimo dėklą dedamo popieriaus kiekį žr. [Specifikacijos.](#page-28-0)
- Kai įdėjote popierių, paslinkite išvesties dėklo ilgintuvą tam, kad tilptų didesni išspausdinti lapai.

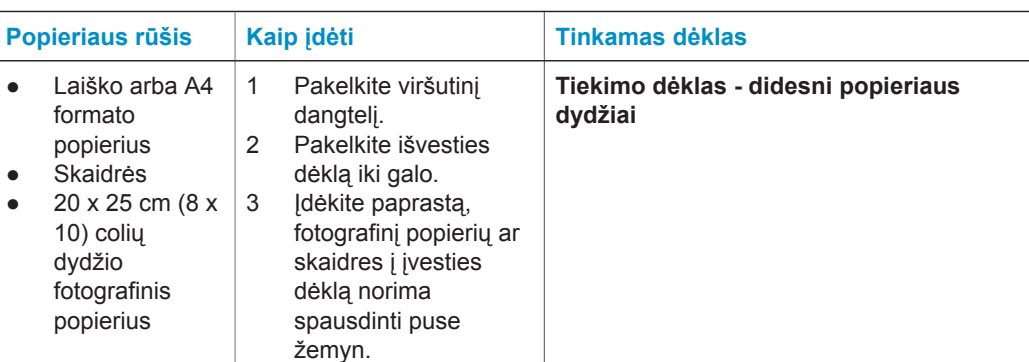

Naudodamiesi šioje lentelėje pateiktomis instrukcijomis, galėsite į spausdintuvą įdėti dažniausiai naudojamo dydžio popieriaus.

#### (tęsinys)

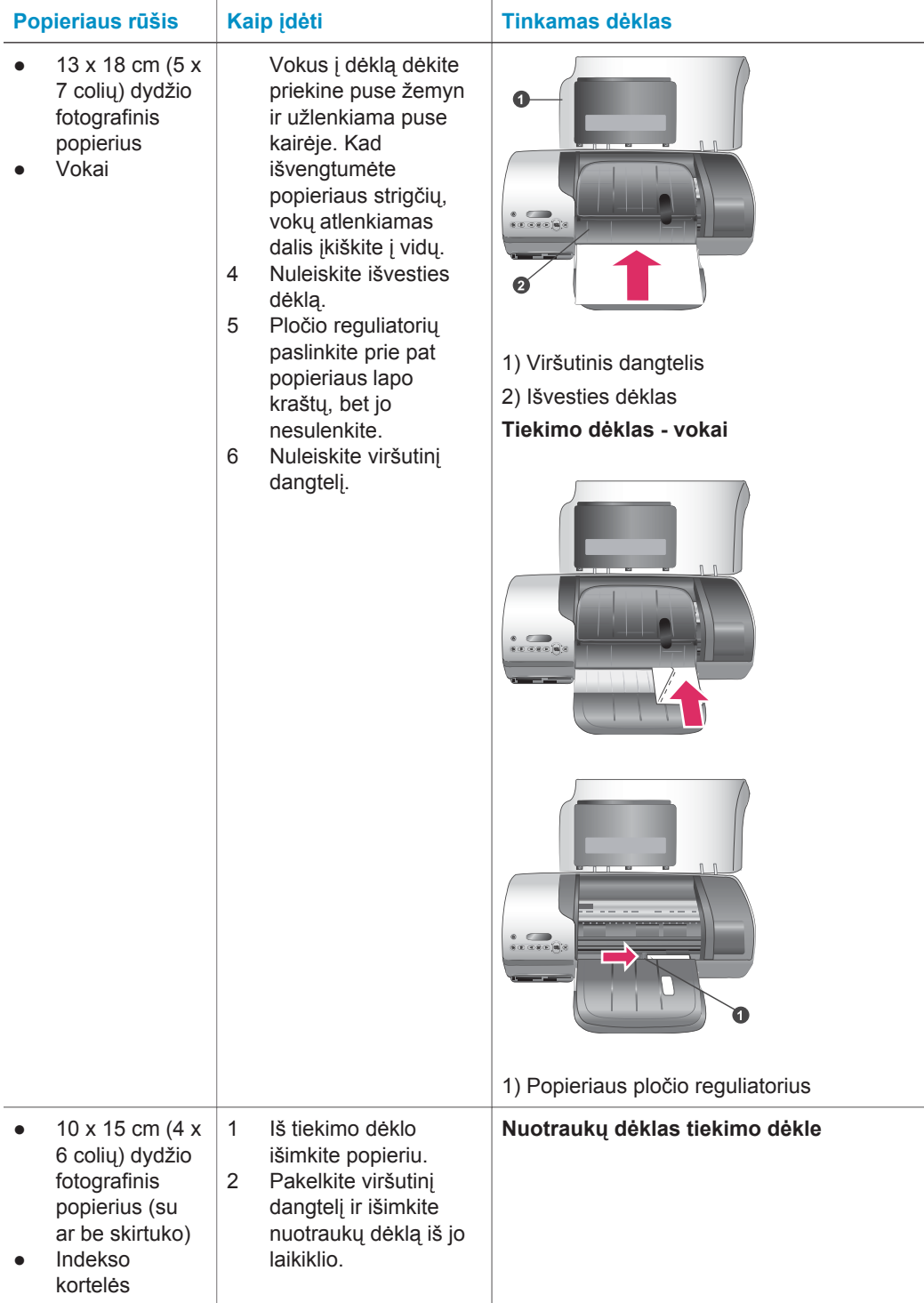

<span id="page-9-0"></span>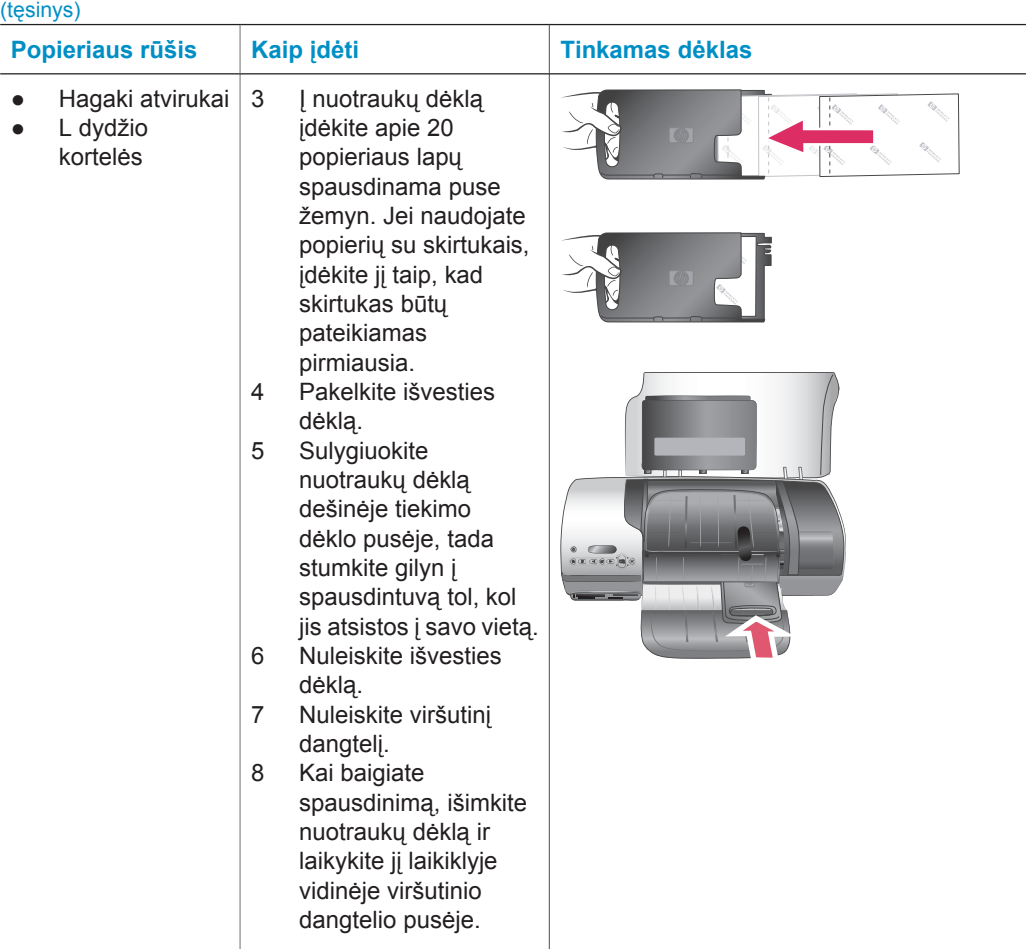

### **Informacija apie spausdinimo kasetes**

Jūsų HP Photosmart 7400 series spausdintuvas gali spausdinti spalvotas ir nespalvotas nuotraukas. HP siūlo įvairių tipų spausdinimo kasečių, tad savo projektui galite išsirinkti tinkamiausias kasetes.

**Patarimas** Informacijos apie kasetės pasirinkimo numerius, kuriuos galite naudoti šiam spausdintuvui, ieškokite galiniame vartotojo vadovo viršelyje.

Jei pageidaujate gauti optimalų spausdinimo rezultatą, HP rekomenduoja naudoti tik HP spausdinimo kasetes. Jūsų spausdintuvo garantija gali būti panaikinta, jei įdėsite kasetę, kurios nėra šioje lentelėje.

#### **Naudokite tinkamas spausdinimo kasetes**

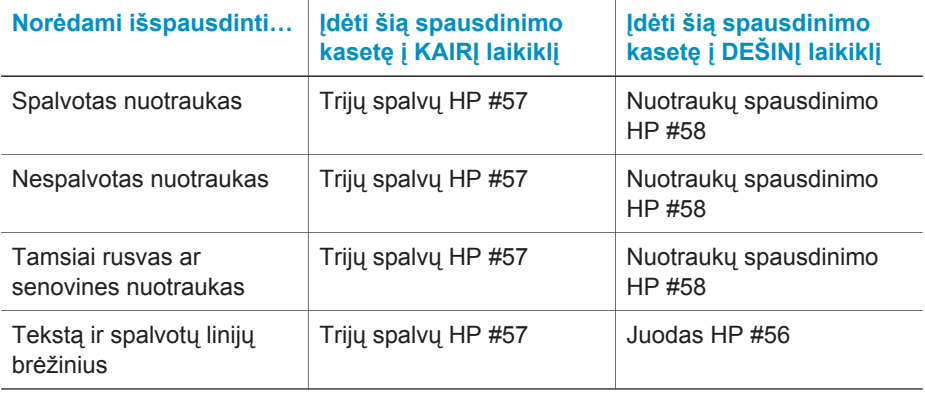

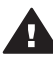

**Įspėjimas** Patikrinkite, ar naudojate tinkamas spausdinimo kasetes; informacijos apie kasetės pasirinkimo numerius, kuriuos galite naudoti šiam spausdintuvui, ieškokite galiniame šio vadovo viršelyje. Atkreipkite dėmesį į tai, kad HP nerekomenduoja modifikuoti ar pakartotinai pildyti HP kasečių. Nuostolių dėl HP kasečių modifikavimo ar pakartotinio pildymo atlyginimas į HP garantiją neįeina.

Siekiant geriausios spausdinimo kokybės, HP rekomenduoja panaudoti visas kasetes anksčiau nei ant dėžutės įspausta klaida.

## **Spausdintuvo ir kasečių ruošimas** 1 Patikrinkite, ar spausdintuvas įjungtas ir ar išėmėte kartoną iš įrenginio vidaus. 2 Pakelkite spausdintuvo viršutinį dangteli. 3 Nuo kasečių nuimkite ryškiai rausvos spalvos juostelę.

#### **Spausdintuvo kasečių įdėjimas ir pakeitimas**

Nelieskite rašalo purkštukų ar vario spalvos kontaktų ir neperdėkite kasečių.

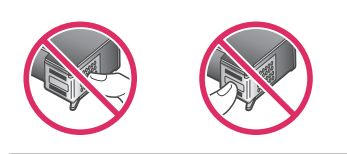

#### Spausdintuvo kasečių įdėjimas ir pakeitimas (tęsinys)

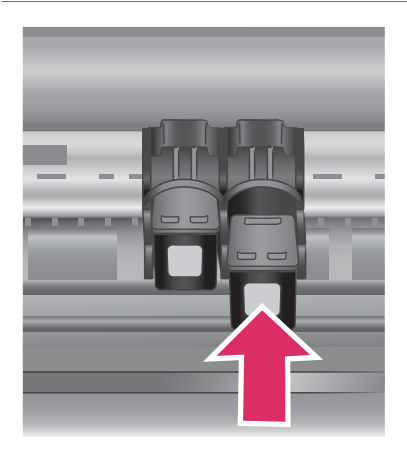

#### **Kasečių įdėjimas**

- 1 Jei keičiate juodą ar fotografinę kokybės kasetę, ankstesniąją išimkite viršutinę **dešiniame** laikiklyje esančios kasetės dalį paspausdami žemyn ir patraukdami į išorę.
- 2 Naują juodo rašalo arba nuotraukų spausdinimo kasetę laikykite etikete į viršų. Kasetę pastumkite šiek tiek į viršų pasvirusiu kampu į **dešinį** laikiklį taip, kad variniai kontaktai į kasetės vietą įeitų pirmiausiai. Stumkite kasetę, kol ji užsifiksuos vietoje.

**Įspėjimas** Jei norite išvengti spausdinimo kasetės strigčių, įsitikinkite, kad kasetė saugiai užsifiksuoja, kai jūs ją įdedate.

- 3 Norėdami įdėti trijų spalvų spausdinimo kasetę į **kairįjį** laikiklį, viską pakartokite.
- 4 Nuleiskite viršutinį dangtelį.

Norėdami, kad spausdintuvas normaliai veiktų, įdėkite abi kasetes.

**Patarimas** Rašalo papildymo spausdinimo režimas leidžia spausdinti toliau net jei viena spausdinimo kasetė sugenda arba joje baigiasi rašalas. Norėdami įjungti rašalo papildymo spausdinimo režimą, išimkite spausdinimo kasetę ir uždarykite viršutinį dangtį. Spausdintuvas spausdina toliau, tačiau lėčiau ir prastesne kokybe. Kuo greičiau pakeiskite tuščią kasetę.

#### Spausdintuvo kasečių įdėjimas ir pakeitimas (tęsinys)

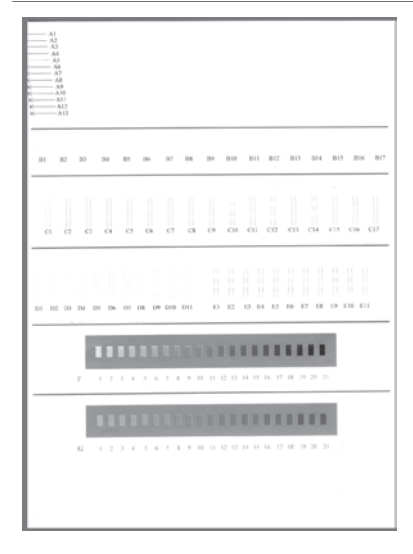

Optimaliam greičiui ir spausdinimo kokybei išlygiuokite naujas spausdinimo kasetes iš karto, kai jas įdedate. Įsitikinkite, kad spausdintuvas įjungtas ir prijungtas prie kompiuterio.

#### **Kasečių išlyginimas**

1 **Idėkite paprasto popieriaus į tiekimo** dėklą.

> **Jei dirbate kompiuteriu su sistema Windows:**

- a Windows užduočių juostoje dešiniu pelės klavišu spustelėkite HP Photosmart spausdintuvo piktogramą.
- b Pasirinkite **Open HP Photosmart 7400 Series Toolbox** (Atidaryti HP Photosmart Series įrankių rinkinį).
- c Skirtuku **Device Services** (Įrenginio tarnybos) spustelėkite **Align the Printer** (Išlygiuoti spausdintuvą).

**Jei dirbate Macintosh kompiuteriu:**

- a Iš **HP Inkjet Utility** kontekstinio meniu pasirinkite **Calibrate** (Suderinti). Dar apie HP Photosmart Series spausdintuvo žinyno naudojimo instrukcijas žiūrėkite [Daugiau](#page-3-0) [informacijos](#page-3-0).
- b Spustelėkite **Align** (Išlyginti).
- 2 Pagal ekrane atsirandančias instrukcijas užbaikite kasečių išlygiavimą.

#### **Kai nenaudojate spausdinimo kasetės**

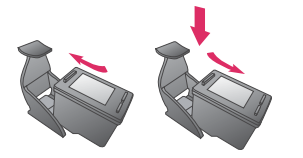

Kai iš spausdintuvo išimate pilną (ne tuščią) spausdinimo kasetę, laikykite ją apsauginiame dėkle. Kasetės apsauginis dėklas neleidžia rašalui

išdžiūti, kai kasetė nėra naudojama. Jei tai nepadaroma, kasetė gali sugesti.

**→** Jei kasetę norite įdėti į apsauginį dėklą, truputį pakreipę įstumkite ją į apsauginį dėklą ir saugiai užfiksuokite.

Į apsauginį dėklą įdėtą spausdinimo kasetę galite laikyti spausdinimo kasečių saugykloje spausdintuve.

<span id="page-13-0"></span>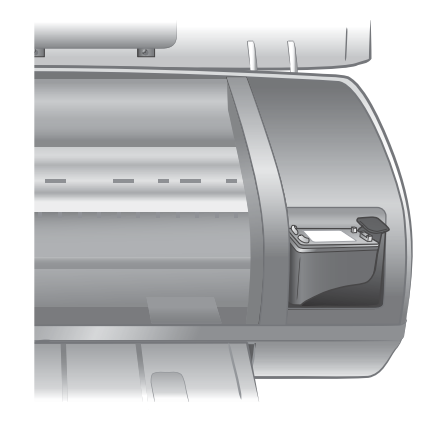

## **Atminties kortelių naudojimas**

Nufotografavę nuotraukas su skaitmeniniu fotoaparatu, ištraukite iš fotoaparato atminties kortelę ir įdėkite ją į spausdintuvą, kad galėtumėte peržiūrėti nuotraukas. Šis spausdintuvas gali perskaityti šiuos atminties kortelių tipus: CompactFlash™, Memory Sticks, Microdrive™, MultiMedia Card™, Secure Digital™, SmartMedua™ ir xD-Picture Card™.

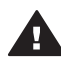

**Įspėjimas** Naudodami bet kokio kito tipo atminties kortelę galite sugadinti ją ir spausdintuvą.

#### **Palaikomi failo formatai**

Spausdintuvas atpažįsta ir spausdina JPEG ir nesuglaustojo TIFF tipo failus tiesiai iš atminties kortelės. Jei jūsų skaitmeninis fotoaparatas palaiko kito tipo failus, įrašykite nuotraukas į kompiuterį ir spausdinkite jas naudodami taikomąją programą. Išsamesnės informacijos ieškokite ekraniniame HP Photosmart spausdintuvo žinyne.

### **Atminties kortelių įdėjimas**

Nufotografavę vaizdus skaitmeniniu fotoaparatu, iš fotoaparato išimkite atminties kortelę ir įdėkite į spausdintuvą.

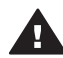

**Įspėjimas** Kol žaliai mirksi atminties kortelės lemputė, atminties kortelės neišimkite.

<span id="page-14-0"></span>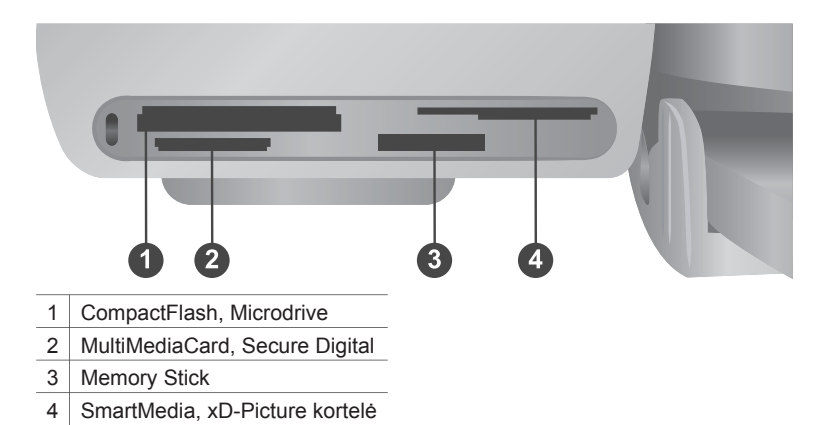

- 1 Iš visų atminties kortelėms skirtų plyšių išimkite visas įdėtas atminties korteles.
- Vienu metu galite įdėti tik vieną kortelę. 2 Suraskite tinkamą atminties kortelės angą.
- 3 Įstatykite atminties kortelę į atminties kortelės angą taip, kad variniai kontaktai būtų nukreipti žemyn arba kad metaliniai kontaktai būtų nukreipti į spausdintuvą.
- 4 Atsargiai stumkite atminties kortelę gilyn į spausdintuvą tol, kol sustos.

Spausdintuvas perskaito atminties kortelę ir tada spausdintuvo ekrane parodo pirmos nuotraukos rodyklės numerį. Jei nuotraukoms pasirinkti naudojote skaitmeninį fotoaparatą, **dPF** pasirodys spausdintuvo ekrane. Daugiau informacijos apie spausdinamų nuotraukų pasirinkimą ieškokite [Spausdinam](#page-17-0)ų nuotraukų parinkimas ir Nuotraukų [spausdinimas](#page-18-0).

#### **Nuotraukų peržiūrėjimas kompiuterio ekrane**

Kai spausdintuvas prijungtas prie kompiuterio, galite įdėti atminties kortelę į spausdintuvą ir peržiūrėti nuotraukas savo kompiuterio ekrane. Ši nuotraukų peržiūrėjimo funkcija yra automatinė, taigi jums nereikia nieko daryti, tik į spausdintuvą įdėti atminties kortelę. Daugiau informacijos, kaip prijungti spausdintuvą prie kompiuterio, ieškokite [Programin](#page-23-0)ės įrangos įdiegimas. Daugiau informacijos apie tai, kaip pasirinkti nuotraukas, ieškokite [Spausdinam](#page-17-0)ų nuotraukų parinkimas.

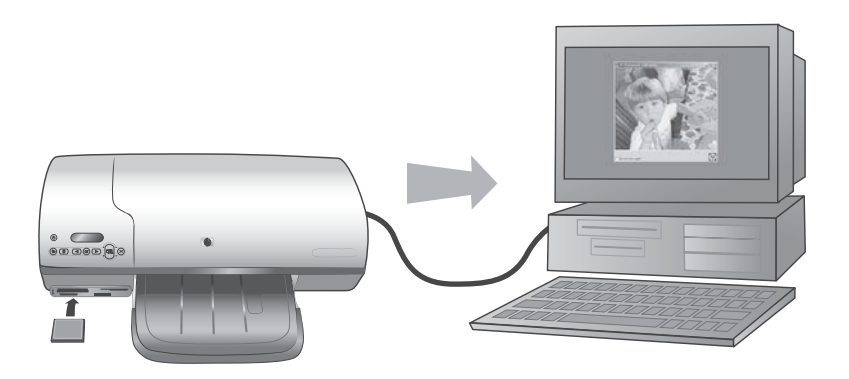

## <span id="page-15-0"></span>**2 Spausdinimas nauju spausdintuvu**

Su HP Photosmart 7400 series aukštos kokybės nuotraukas galima spausdinti naudojant ar nenaudojant kompiuterio. Šiame skyriuje pateikiamos instrukcijos, kaip greitai pradėti darbą nenaudojant kompiuterio, kaip spausdinti naudojant kompiuterį ir kaip palaikyti ryšį su žmonėmis per HP Instant Share (Spartųjį keitimąsi).

## **Spausdinimas be kompiuterio**

Greita darbo pradžia naudojantis šiomis instrukcijomis.

#### **Greitas pasirengimas darbui**

Jei norite spausdinti nuo pradžios iki pabaigos, įdiegę spausdintuvą laikydamiesi instrukcijų, nurodytų *HP Photosmart 7400 series sąrankos vadove*, atlikite šiuos veiksmus.

#### **Atlikite šiuos veiksmus, jei norite spausdinti per kelias minutes!**

#### **1 veiksmas:**

Idėkite atminties kortelę su nuotraukomis.

Žr. [Atminties korteli](#page-13-0)ų [naudojimas](#page-13-0).

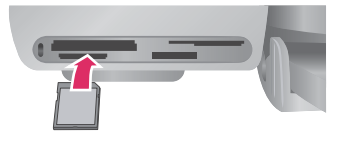

#### **Atminties kortelės įdėjimas**

#### **2 veiksmas: DIE SCRIP**  $\circledcirc$ **LAPSON CD** Spauskite **Print Index CONTRACTOR** (Spausdinimo rodyklė) ir WE JUNE MUA  $\overline{\blacktriangleleft}$  $(\bigcirc$ **A COMPANY CONTROL SERVICE OF A COMPANY** pasirinkite, kurias  $22.3000$ nuotraukas norite spausdinti. **College Columbus PERMIT LOOKING** Two Charges **Kaip pasirinkti, kurias nuotraukas spausdinti**

#### (tęsinys)

#### **Atlikite šiuos veiksmus, jei norite spausdinti per kelias minutes!**

#### **3 veiksmas:**

Pasirinkite išdėstymą ir įdėkite tinkamą popierių:

- Norėdami spausdinti tris 10 x 15 cm (4 x 6 colių) dydžio nuotraukas viename lape, į tiekimo dėklą įdėkite laiško ar A4 formato popieriaus **ARBA**
- Norėdami spausdinti vieną 10 x 15 cm (4 x 6 colių) dydžio nuotrauką viename lape, į nuotraukų dėklą įdėkite 10 x 15 cm (4 x 6,5 colio su 0,5 colio skirtuku) dydžio fotografinio popieriaus su skirtuku ar 10 x 15 cm (4 x 6 colių) fotografinio popieriaus be skirtuko. Naudodami popierių su skirtuku, spausdinsite nuotraukas be rėmelių, o naudojant popierių be skirtuko, viename pakraštyje liks nespausdintas kraštelis.
- $rac{1}{\sin x + x}$  $rac{1}{\sin x \sin x}$

#### **Išdėstymo pasirinkimas ir popieriaus įdėjimas**

Žr. [Informacija apie popieri](#page-7-0)ų.

#### **4 veiksmas:**

Įdėkite geriausias spausdinimo kasetes.

Žr. [Informacija apie](#page-9-0) [spausdinimo kasetes](#page-9-0).

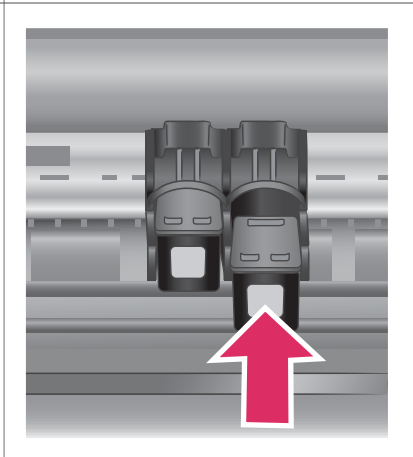

#### **Spausdinimo kasečių įdėjimas**

#### <span id="page-17-0"></span>(tęsinys)

#### **Atlikite šiuos veiksmus, jei norite spausdinti per kelias minutes!**

#### **5 veiksmas:**

- 1 Spauskite **Select Photos** (Pasirinkti  $nuotraukas$  ar  $\rightarrow$ , kol spausdintuvo ekrane pasirodo norimos spausdinti nuotraukos rodyklės numeris.
- 2 Jei norite parinkti nuotrauką spausdinti, spauskite **Select Photos** (Pasirinkti nuotraukas)  $\overline{\mathcal{A}}$ . Spausdintuvo ekrane, prie numerio, pasirodo žymė.

Daugiau informacijos apie spausdinamų nuotraukų pasirinkimą ieškokite Spausdinamų nuotraukų parinkimas.

#### **6 veiksmas:**

Norėdami spausdinti parinktas nuotraukas, spauskite **Print** (Spausdinti).

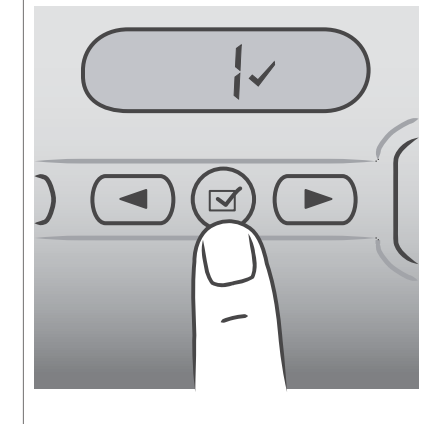

**Spausdinamų nuotraukų parinkimas**

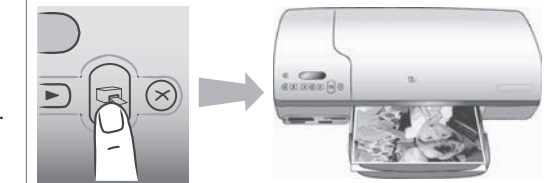

#### **Nuotraukų spausdinimas**

#### **Spausdinamų nuotraukų parinkimas**

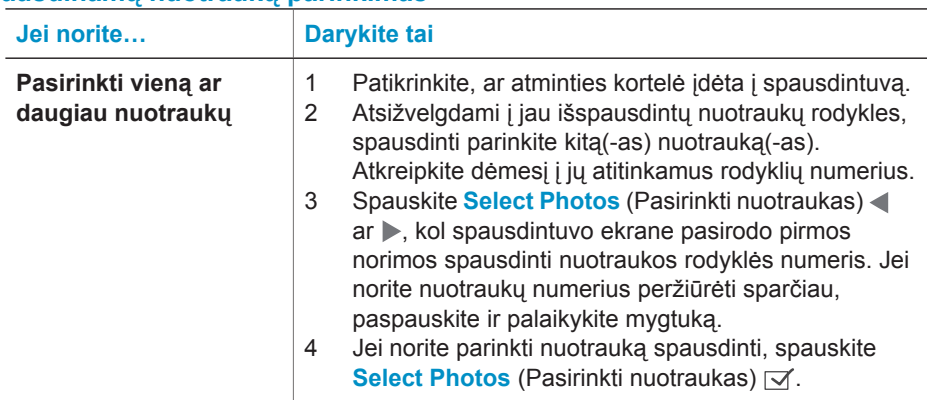

<span id="page-18-0"></span>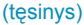

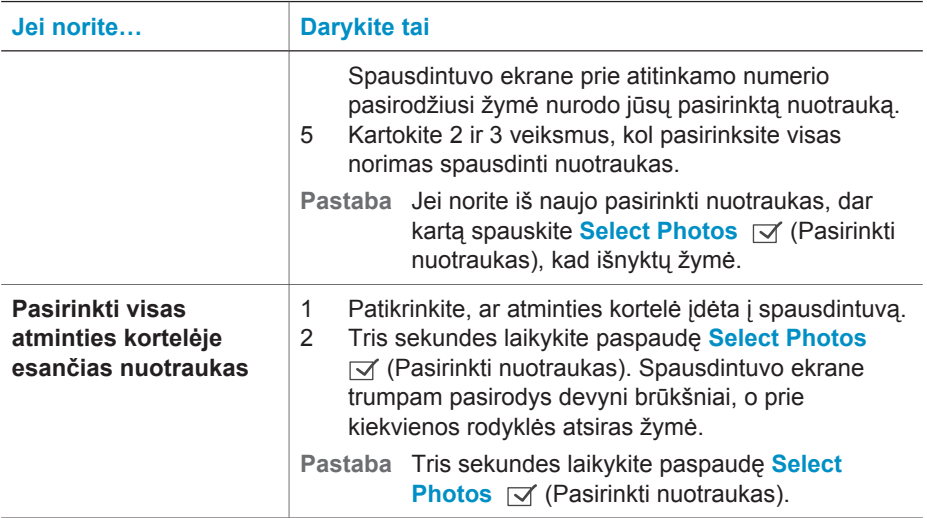

#### **Nuotraukų spausdinimas**

#### **Spausdinti visas atminties plokštėje esančias nuotraukas:**

- 1 Įdėkite atminties plokštę.
- 2 Vieną ar daugiau nuotraukų parinkite taip, kaip paaiškinta ankstesniame skyriuje.
- 3 Paspauskite **Print** (Spausdinti).
- **Pastaba** Kai kurių skaitmeninių fotoaparatų meniu yra savybių, kurios leidžia parinkti nuotraukas iš atminties kortelės ir jas spausdinti. Tokios fotoaparatu parinktos nuotraukos vadinamos Digital Print Order Format (DPOF) (Skaitmeninio spausdinimo sekos formatas (DPOF)). Jeigu parinkote nuotraukas naudodamiesi DPOF savybe, **dPF** atsiranda spausdintuvo ekrane, įdėjus atminties kortelę. Paspauskite **Print** (Spausdinti), jei norite spausdinti šias fotoaparatu parinktas nuotraukas, arba paspauskite **Cancel** (Atšaukti), jei norite atsisakyti nuotraukų žymėjimo.

### **Prijungimas**

Spausdintuvas jums padės palaikyti ryšį su įrenginiais ir žmonėmis.

#### **Jungimasis prie kompiuterio**

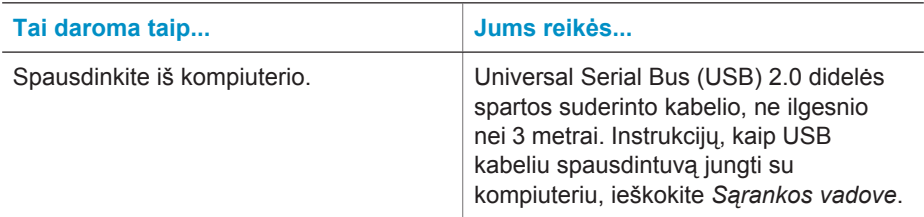

<span id="page-19-0"></span> $(taeinve)$ 

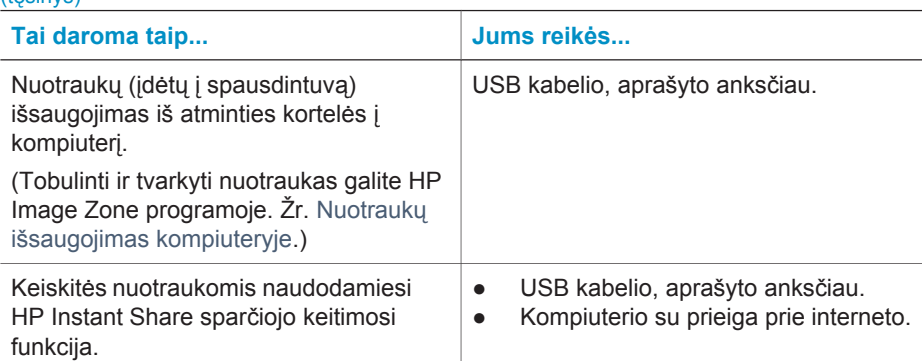

#### **Nuotraukų išsaugojimas kompiuteryje**

Kai spausdintuvas sujungtas su kompiuteriu, nuotraukas galite išsaugoti kompiuteryje su Windows PC arba Macintosh aplinka, naudodami Save (Išsaugoti) mygtuką spausdintuvo valdymo pulte.

- 1 Įsitikinkite, kad spausdintuvas su kompiuteriu yra sujungtas per USB prievadą, esantį kitoje spausdintuvo pusėje, ir kad esate įdiegę programinę įrangą iš HP Photosmart 7400 series kompaktinio disko.
- 2 Į spausdintuvą įdėkite atminties kortelę.
- 3 Paspauskite **Save** (Saugoti).
- 4 Jei norite įrašyti nuotraukas į pasirinktą katalogą kompiuteryje, vadovaukitės ekrane rodomomis instrukcijomis.

#### **Susisiekimas su kitais žmonėmis per HP Instant Share**

Naudokitės HP Instant Share, jei norite dalintis nuotraukomis su draugais, naudodamiesi el. paštu, internetiniu nuotraukų albumu arba internetine nuotraukų ryškinimo paslaugų firma. Spausdintuvas USB kabeliu turi būti prijungtas prie kompiuterio, turinčio prieigą prie interneto, ir turi turėti įdiegtą visą HP programinę įrangą. Jei bandysite pasinaudoti HP Instant Share neturėdami įdiegtos ir sukonfigūruotos visos reikiamos įrangos, rodomas pranešimas, prašantis atlikti reikiamus veiksmus.

#### **Kaip išsiųsti nuotraukas naudojant HP Instant Share:**

- 1 Įdėkite atminties kortelę ir pasirinkite keletą nuotraukų.
- 2 Paspauskite **Save** (Išsaugoti), jei norite įrašyti savo nuotraukas į kompiuterį.
- 3 Norėdami keistis nuotraukomis su kitais, naudokite HP Image Zone programinės įrangos HP Instant Share ypatybes.

Daugiau informacijos apie HP Instant Share naudojimą ieškokite HP Image Zone Help ekrano žinyne.

**Pastaba** Jei norite sustabdyti nuotraukų saugojimą į kompiuterį, spauskite **Cancel** (Atšaukti).

## <span id="page-20-0"></span>**Kaip spausdinti iš kompiuterio**

Visi HP nuotraukų spausdintuvai turi HP Image Zone programinę įrangą, kuri padeda nuotraukas tvarkyti geriau nei kada nors anksčiau. Naudokitės ja, kūrybingai tobulindami nuotraukas: redaguokite jas, siųskite ir kurkite juokingus projektus, tokius kaip albumo puslapiai.

Jūs taip pat turėtumėte susipažinti su spausdintuvo tvarkyklės programine įranga. Tai sąsaja, kuri įsijungia kiekvieną kartą spausdinant. Ji atsakinga už skyrą bei spalvas ir paprastai automatiškai parenka nustatymus (kurie idealiai tinka Jums spausdinant ant paprasto popieriaus). Bet jeigu spausdinate skaitmeninę nuotrauką, Jūs norėsite pakoreguoti nustatymus, kad išgautumėte geriausią nuotraukos spausdinimo kokybę.

Informacijos apie HP Image Zone ir spausdintuvo tvarkyklės programinės įrangos įdiegimą ieškokite [Programin](#page-23-0)ės įrangos įdiegimas.

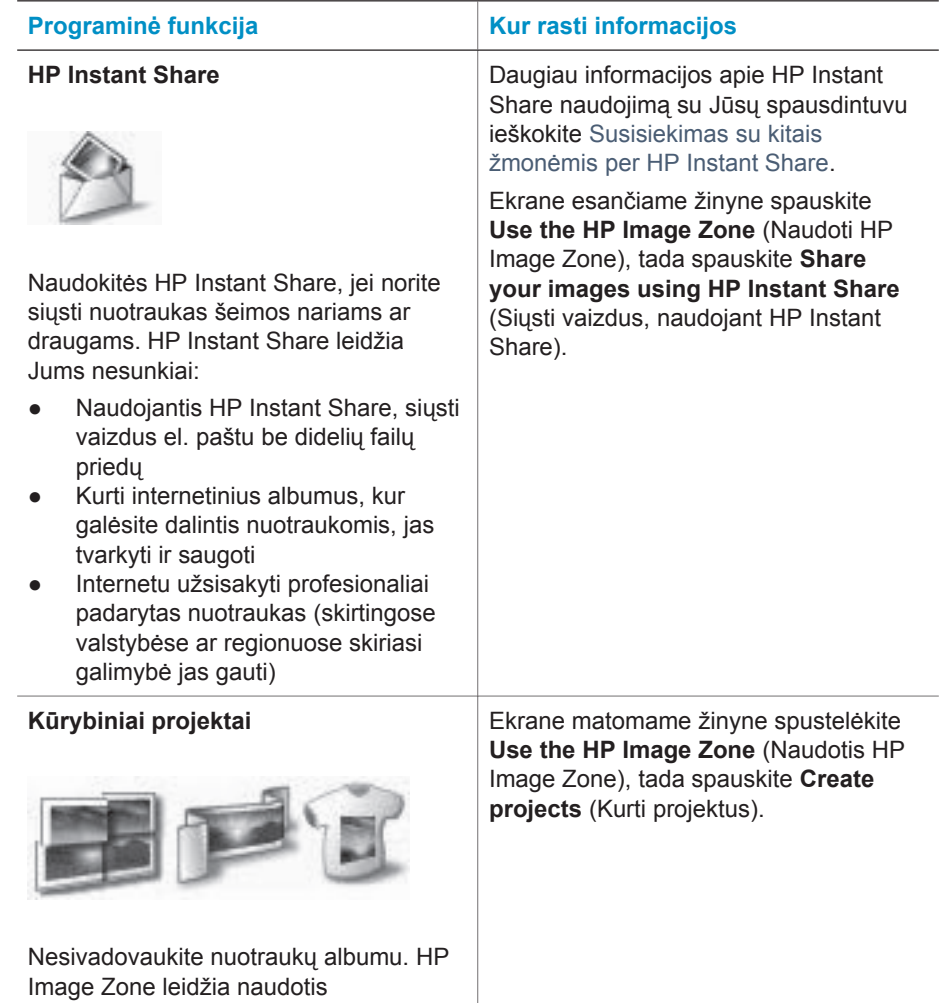

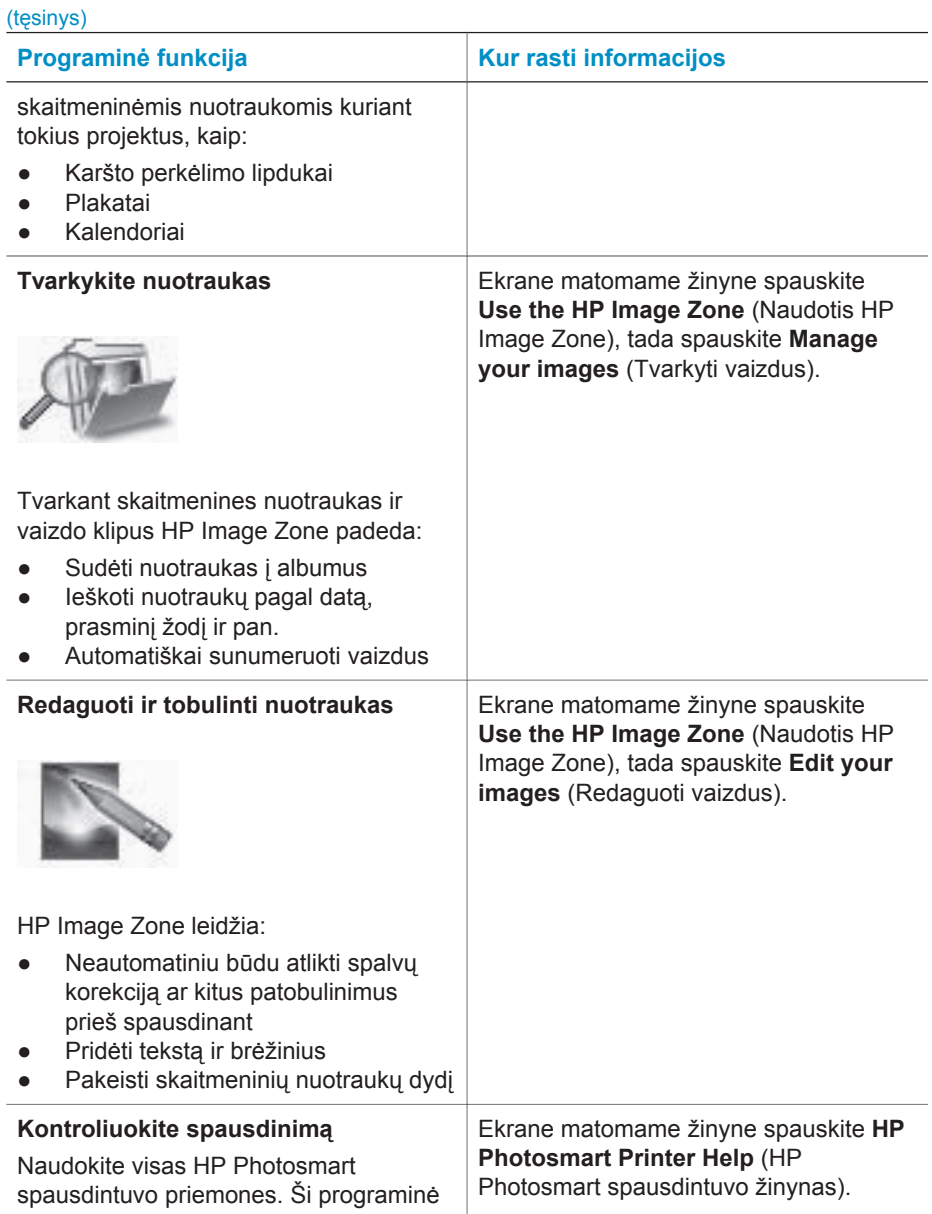

<span id="page-22-0"></span>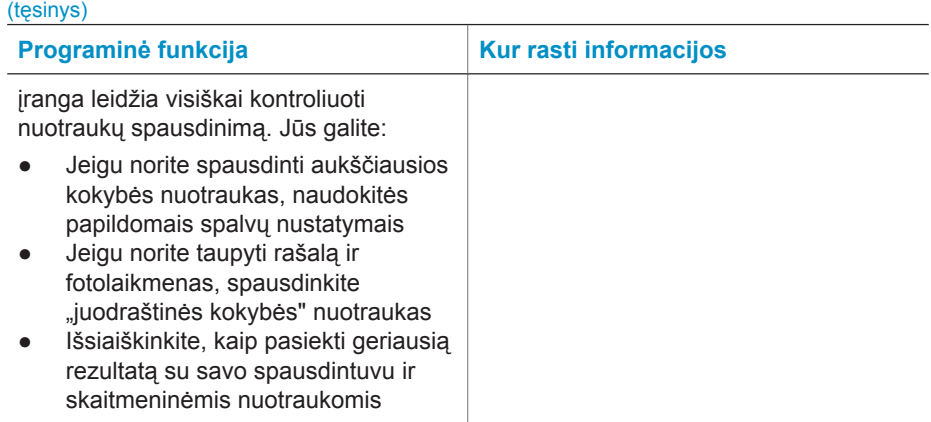

Atsisiųskite naujausius spausdintuvo programinės įrangos atnaujinimus kas keletą mėnesių – taip būsite tikri, kad galite naudotis naujausiomis funkcijomis ir patobulinimais.

#### **Kaip atnaujinti spausdintuvo programinę įrangą**

Nuorodų, kaip atnaujinti spausdintuvo programinę įrangą, ieškokite **Spausdinimas iš kompiuterio** skyriuje *Vartotojo vadovo* kompaktiniame diske.

# <span id="page-23-0"></span>**3 Programinės įrangos įdiegimas**

Spausdintuvas pateikiamas su pasirinktine programine įranga, kurią galite įdiegti į kompiuterį. Pasinaudoję *Sąrankos vadove* esančiomis instrukcijomis apie spausdintuvo techninės įrangos sąranką, programinę įrangą įdiekite remdamiesi šiame skyriuje pateikta informacija. Šią programinę įrangą sudaro:

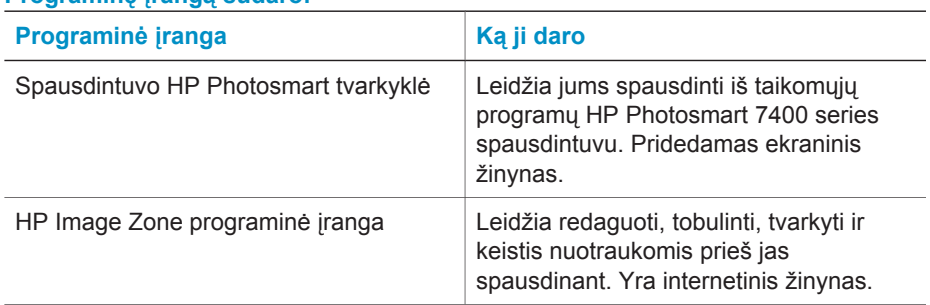

#### **Programinę įrangą sudaro:**

#### **Kaip įdiegti programinę įrangą:**

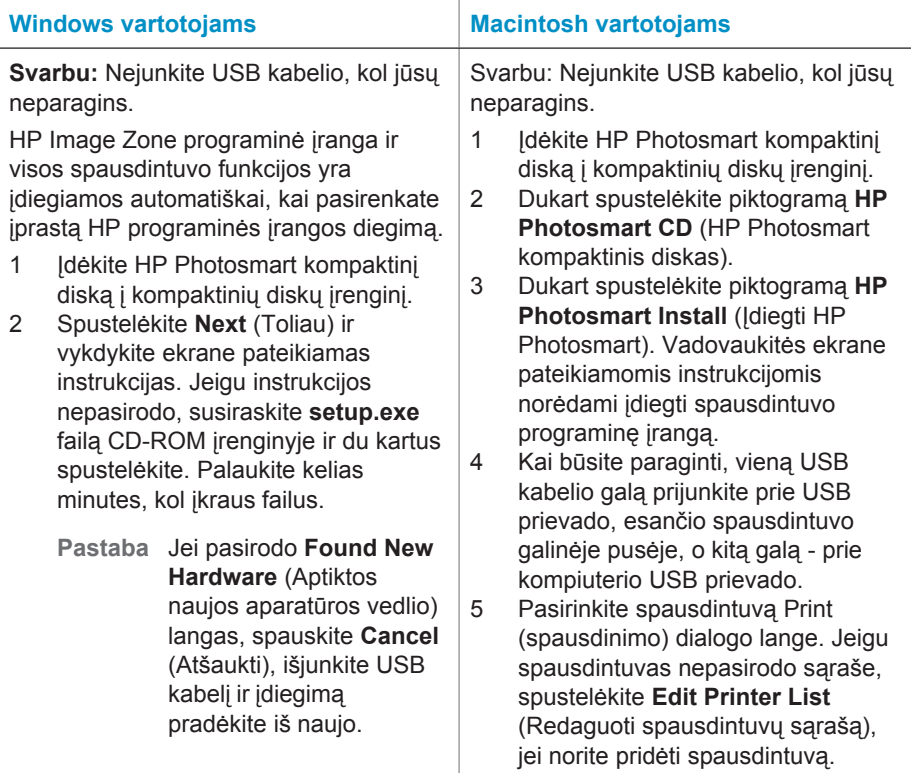

Kaip įdiegti programinę įrangą: (tęsinys)

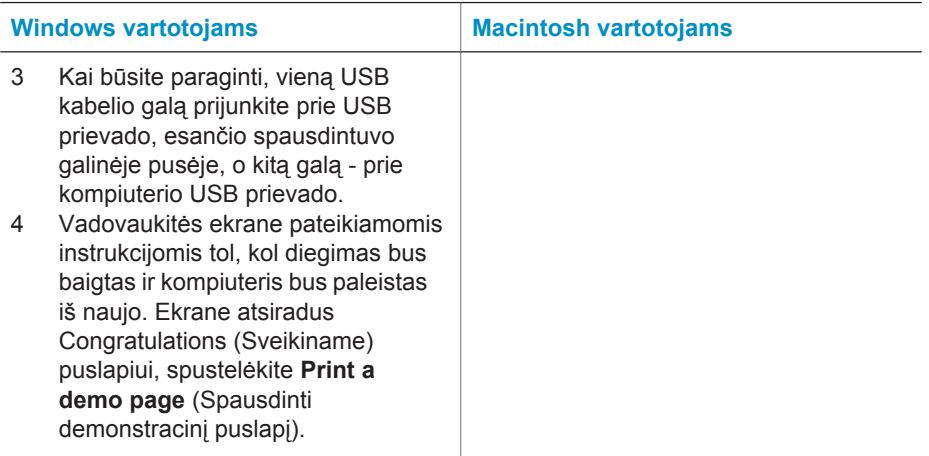

## <span id="page-25-0"></span>**4 Palaikymas ir garantija**

Šioje dalyje pateikiama informacija apie techninę priežiūrą ir spausdintuvo garantiją.

### **HP klientų aptarnavimo tarnyba**

Jei kilo problema, vadovaukitės šiomis instrukcijomis:

- 1 Žr. dokumentaciją, gautą su spausdintuvu.
	- **Sąrankos vadovas**: *HP Photosmart 7400 series sąrankos vadove* nurodyta, kaip parengti spausdintuvą darbui.
	- **Vartotojo vadovas**: *HP Photosmart 7400 series vartotojo vadove* aprašomos pagrindinės spausdintuvo ypatybės, aiškinama, kaip jį naudoti neprijungus prie kompiuterio, pateikiama trikčių diagnostikos informacija. Vadovą galima gauti kompiuteriniu formatu *Vartotojo vadovo* kompaktiniame diske.
	- **Spausdintuvo HP Photosmart žinynas**: ekraniniame žinyne pateikiama detali informacija apie programinės įrangos, gautos su spausdintuvu, naudojimą. Daugiau informacijos apie ekraninio žinyno naudojimą ieškokite [Daugiau informacijos.](#page-3-0)
- 2 Jei problemos nepavyksta išspręsti naudojantis ekraniniame žinyne ar *Vartotojo vadove* pateikiama informacija, aplankykite [www.hp.com/support](http://www.hp.com/support), kur galėsite:
	- leiti į palaikymo tinkle puslapius
	- Gauti atsakymą į klausimą, į HP nusiuntę el. žinutę
	- Pasitarti su HP technikos specialistu prisijungę per pokalbių (chat) tarnybą
	- Atnaujinti programinę įrangą
	- Pasirinktys ir galimybės priklauso nuo produkto, šalies/regiono ir kalbos.
- 3 Europoje kreipkitės į pardavimo skyrių. Jeigu jūsų spausdintuvo techninė įranga sugedusi, grąžinkite jį ten, kur įsigijote. Garantijos laikotarpiu techninės priežiūros paslaugos bus suteiktos nemokamai. Garantijai pasibaigus paslaugos mokamos.
- 4 Jei vadovaudamiesi informacija, pateikta elektroniniame žinyne ir HP interneto svetainėse, nesugebate pašalinti trikties, kreipkitės į HP klientų tarnybą savo šalyje/regione. Šalių ir regionų telefonų sąrašus rasite šiame skyriuje.

#### **Bendrovės HP klientų tarnyba telefonu**

Kol spausdintuvui galioja garantija, galite gauti nemokamą techninę pagalbą telefonu. Daugiau informacijos ieškokite [Pareiškimas apie ribot](#page-27-0)ą garantiją arba, norėdami patikrinti nemokamo aptarnavimo laikotarpio trukmę, apsilankykite [www.hp.com/support.](http://www.hp.com/support)

Pasibaigus nemokamo aptarnavimo telefonu laikotarpiui, ši paslauga teikiama už tam tikrą mokestį. Galite skambinti HP platintojui arba savo šalies/regiono palaikymo telefonu.

Norėdami gauti HP palaikymą telefonu, skambinkite vietiniu palaikymo numeriu. Už skambutį reikės sumokėti tik skambinimo paslaugą teikiančiai įmonei.

**Šiaurės Amerikoje:** Skambinkite numeriu 1-800-HP-INVENT (1-800-474-6836). JAV parama telefonu teikiama angliškai ir ispaniškai 24 valandas per parą, 7 dienas per savaitę (paramos teikimo dienos ir valandos gali būti pakeistos be perspėjimo). Ši paslauga nemokama garantiniu laikotarpiu. Negarantiniu laikotarpiu gali būti imamas mokestis.

**Vakarų Europa:** Austrijoje, Belgijoje, Danijoje, Ispanijoje, Prancūzijoje, Vokietijoje, Airijoje, Olandijoje, Norvegijoje, Portugalijoje, Suomijoje, Švedijoje, Šveicarijoje ir Jungtinėje Karalystėje gyvenantys vartotojai savo šalies/regiono palaikymo numerius ras tinklalapyje [www.hp.com/](http://www.hp.com/support) [support](http://www.hp.com/support).

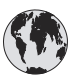

## **www.hp.com/support**

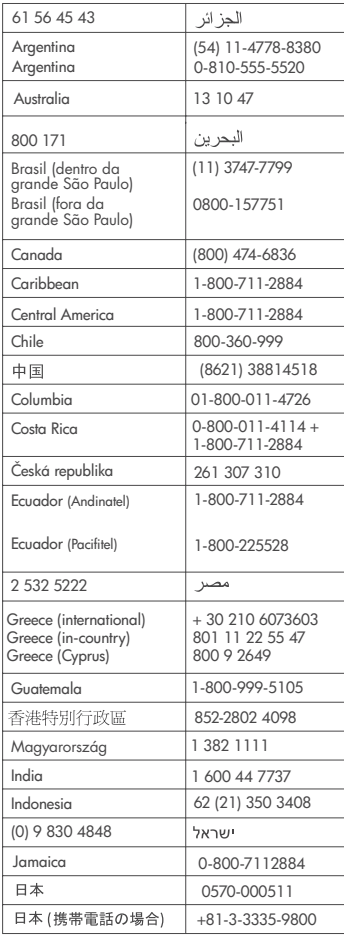

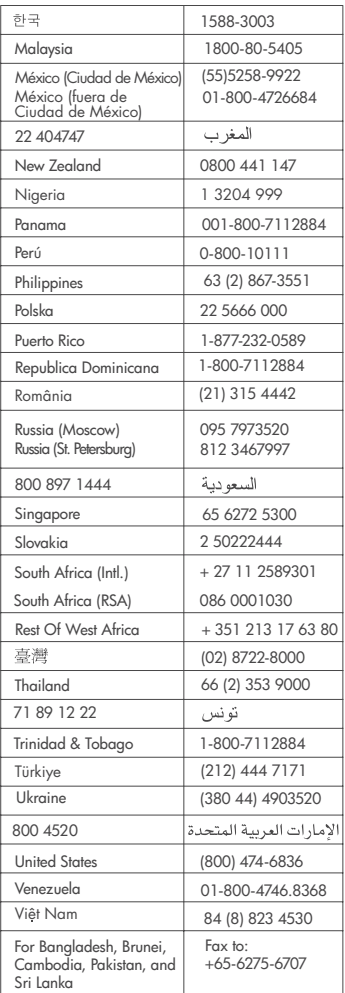

#### <span id="page-27-0"></span>**Pasiruošimas skambučiui**

HP klientų tarnybai skambinkite tik būdami prie savo kompiuterio ir spausdintuvo. Žinokite tokią informaciją:

- Spausdintuvo modelio numerį (esantį spausdintuvo priekinėje dalyje).
- Spausdintuvo serijos numerį (esantį spausdintuvo apatinėje dalyje).
- Kompiuterio operacinę sistemą.
- Spausdintuvo tvarkyklės versiją:
	- **Windows aplinka:** norėdami sužinoti spausdintuvo tvarkyklės versiją, dešiniuoju pelės mygtuku spustelėkite atminties kortelės piktogramą Windows užduočių juostoje ir pasirinkite **About** (Apie).
	- **Macintosh aplinka:** norėdami sužinoti spausdintuvo tvarkyklės versiją, naudokite dialogo langą Print (Spausdinti).
- Pranešimai rodomi spausdintuvo ekrane arba kompiuterio monitoriuje.
- Atsakykite į šiuos klausimus:
	- Ar taip buvo nutikę anksčiau? Ar prisimenate, kaip tai nutiko?
	- Ar tuo metu, kai įvyko triktis, jūs prie kompiuterio nepridėjote naujos techninės įrangos, neįdiegėte naujos programinės įrangos?

### **Pareiškimas apie ribotą garantiją**

Atskiras pareiškimas apie ribotą garantiją yra pristatomas pakuotėje.

## <span id="page-28-0"></span>**5 Specifikacijos**

Šiame skyriuje pateikiami minimalūs sistemos reikalavimai, reikalingi HP Photosmart spausdintuvo programinei įrangai įdiegti, ir konkrečios spausdintuvo specifikacijos. Skyriaus pabaigoje pateikiama informacija apie aplinką.

Visą spausdintuvo specifikacijų sąrašą ir sistemos reikalavimus rasite ekraniniame HP Photosmart spausdintuvo žinyne. Daugiau informacijos apie ekraninio žinyno naudojimą ieškokite [Sveiki.](#page-3-0)

### **Sistemos reikalavimai**

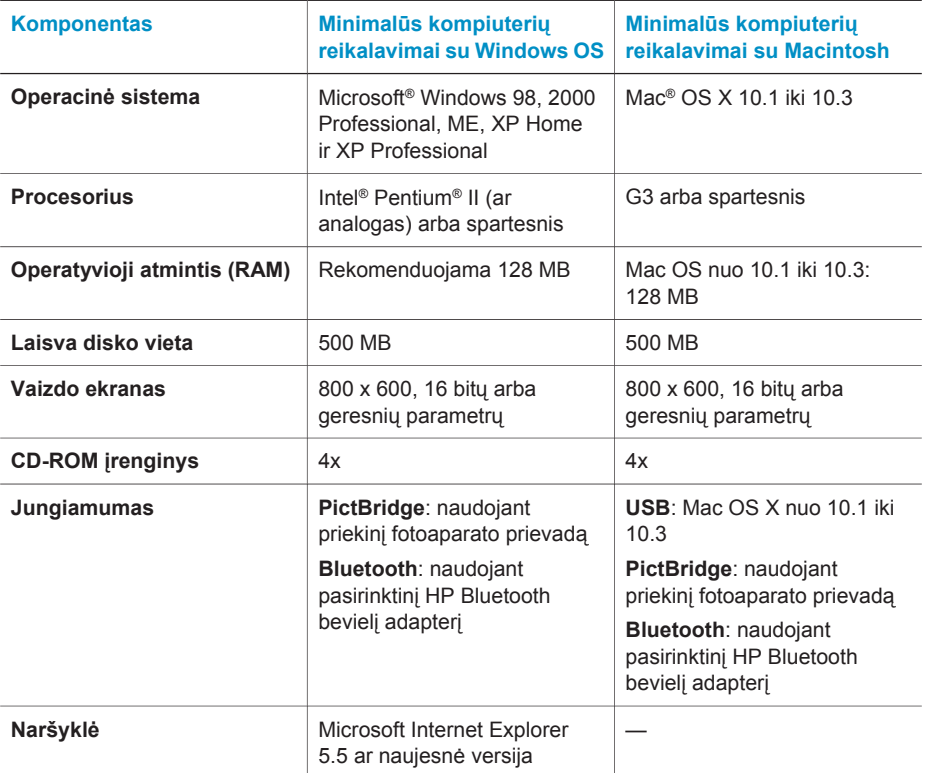

### **Spausdintuvo specifikacijos**

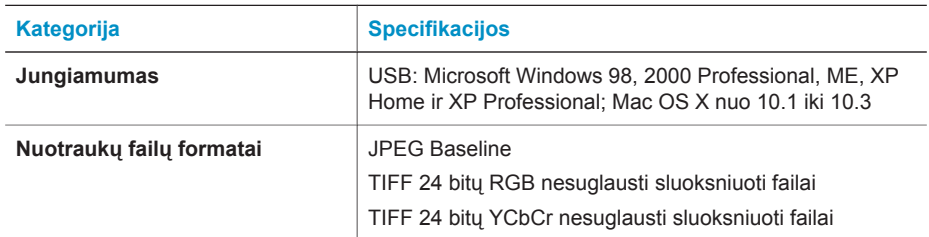

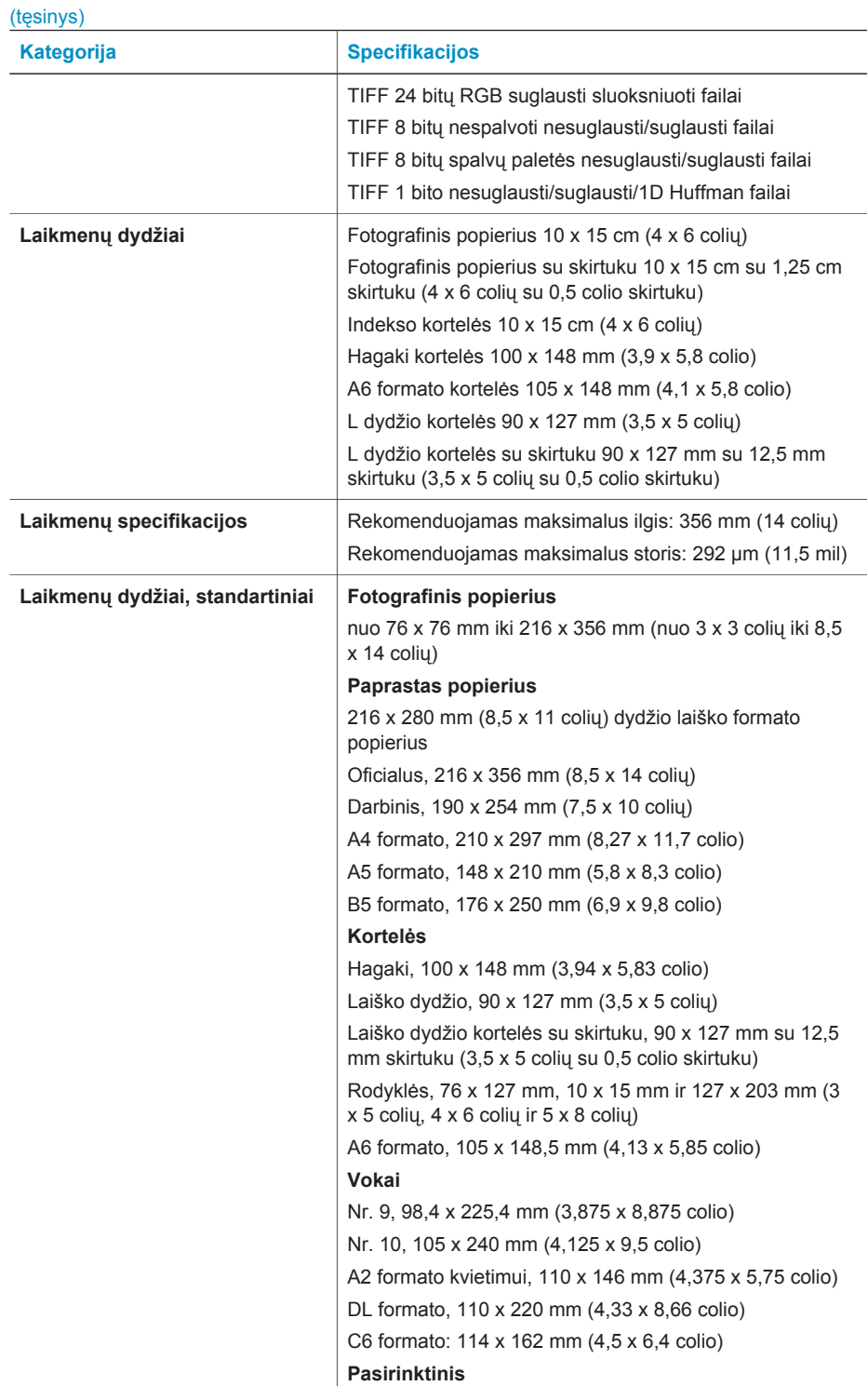

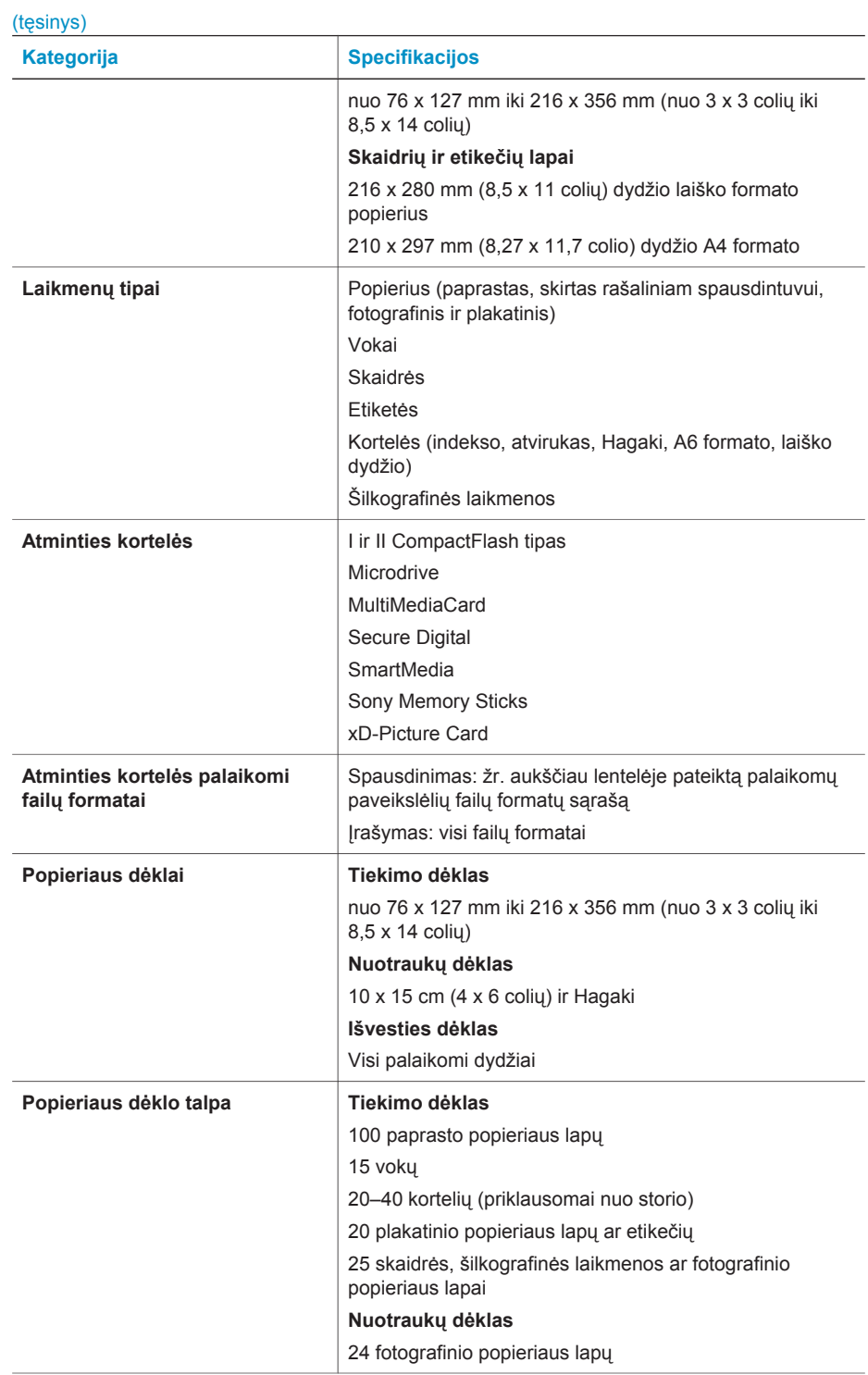

<span id="page-31-0"></span> $(hqsin(n))$ 

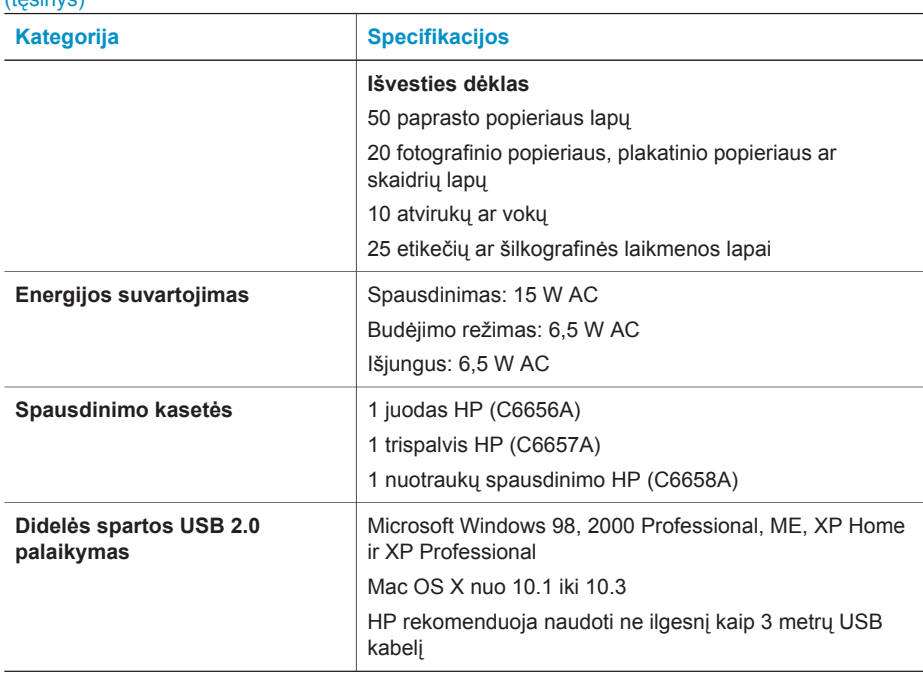

### **Pareiškimas dėl aplinkos apsaugos reikalavimų**

Bendrovė Hewlett-Packard įsipareigoja gaminti aukštos kokybės produktus atsižvelgdama į aplinkosaugą.

#### **Aplinkosauga**

Šis spausdintuvas turi konstrukcinių ypatumų, kurie mažina neigiamą poveikį aplinkai. Daugiau informacijos rasite HP aplinkosaugos įsipareigojimų svetainėje [www.hp.com/hpinfo/](http://www.hp.com/hpinfo/globalcitizenship/environment/) [globalcitizenship/environment/.](http://www.hp.com/hpinfo/globalcitizenship/environment/)

#### **Ozono išsiskyrimas**

Šis produktas neišskiria jokių pastebimų ozono dujų  $(O_3)$ .

#### **Energijos suvartojimas**

Energijos suvartojimas akivaizdžiai sumažėja veikiant ENERGY STAR® režimu, kuris taupo gamtinius išteklius ir pinigus netrikdydamas kokybiško šio produkto veikimo. Šis produktas atitinka reikalavimus ENERGY STAR, kuri yra savanoriška programa, skatinanti biuro produktų, kurie racionaliai vartoja elektros energiją, tobulinimą.

ENERGY STAR yra JAV registruotas ženklas. HewlletPackardCompany, būdama ENERGY STAR partnerė, nustatė, kad šis produktas atitinka ENERGY STAR efektyvumo normas. Išsamesnės informacijos ieškokite tinklalapyje [www.energystar.gov](http://www.energystar.gov).

#### **Popieriaus naudojimas**

Šis produktas yra pritaikytas naudoti perdirbtą popierių pagal DIN 19309.

#### **Plastikinės detalės**

Plastikinės detalės, sveriančios daugiau nei 24 gramus (0,88 uncijos), yra žymimos pagal tarptautinius standartus, padedančius pasibaigus spausdintuvo eksploatacijos laikui identifikuoti ir perdirbti jo plastikines detales.

#### <span id="page-32-0"></span>**Medžiagos saugos duomenų lapai**

Medžiagos saugos duomenų lapus (MSDS) galima rasti HP svetainėje [www.hp.com/go/msds.](http://www.hp.com/go/msds) Vartotojai, neturintys prieigos prie interneto, turėtų kreiptis į klientų aptarnavimo tarnybą.

#### **Perdirbimo programa**

HP siūlo daug produktų grąžinimo ir perdirbimo programų daugelyje šalių ir bendradarbiauja su vienais iš didžiausių pasaulyje elektronikos perdirbimo centrų. HP saugo išteklius perparduodama kai kuriuos savo populiariausius produktus.

Šiame HP produkte yra švino lydmetalio, su kuriuo, pasibaigus jo naudojimo laikui, reikia elgtis atsižvelgiant į specifinius reikalavimus.

#### **Declaration of conformity**

According to ISO/IEC Guide 22 and EN 45014

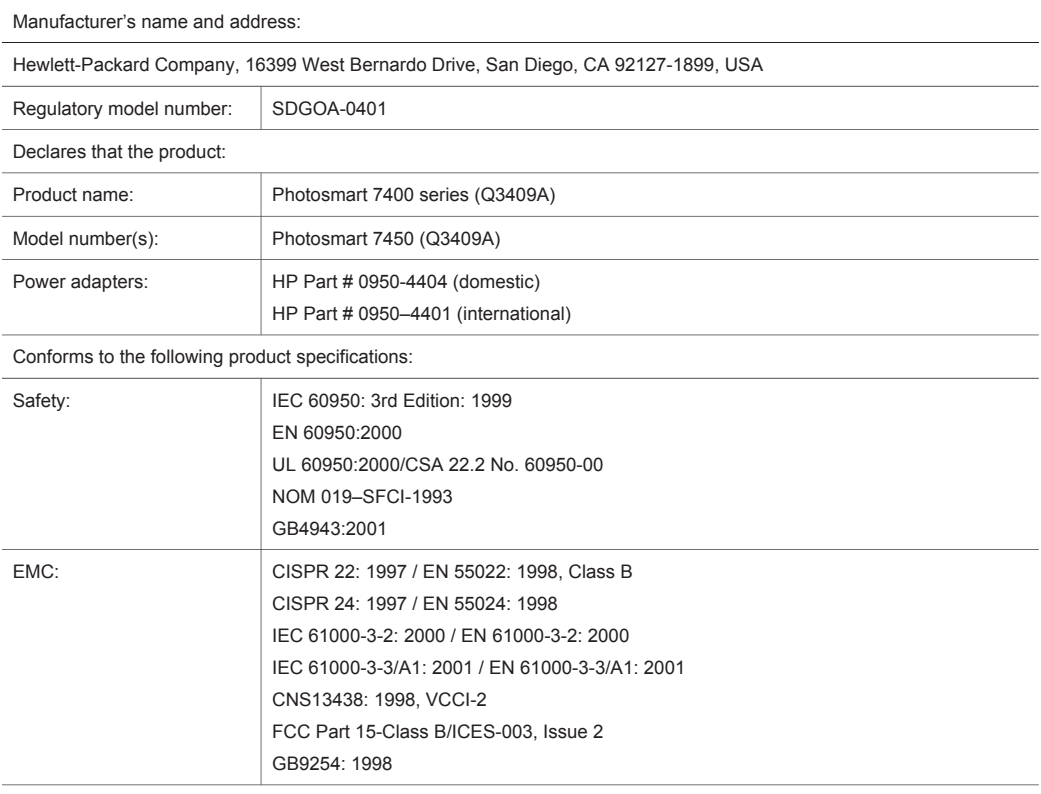

Supplementary Information:

The Product herewith complies with the requirements of the Low Voltage Directive 73/23/EEC and the EMC Directive 89/336/EEC and carries the CE marking accordingly.

European Contact for regulatory topics only: Hewlett Packard GmbH, HQ-TRE, Herrenberger Strasse 140, D-71034 Böblingen Germany. (FAX +49-7031-14-3143)